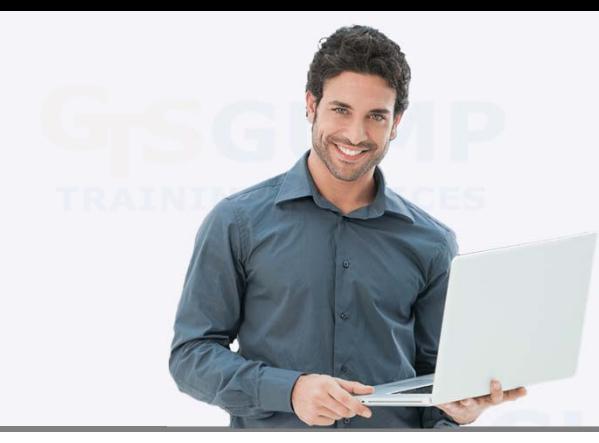

# **Microsoft Excel 2007‐2016**

## **Level 1: Creating Spreadsheets**

1 Day Course

### **Training at Your Office**

\$ 250 per person (minimum charge of 3 people) Discounts available for groups of 6 or more. Rates are per training day. HST is extra.

*Page 1 of 4*

## **C O U R S E D E S C R I P T I O N**

Whether you've never touched Excel in your life, or you've only used spreadsheets created by others, this course will cure that Excel phobia and get you well on your way to being a pro. By the end of the day you will know how to create your own spreadsheets, add text & data, and make it all look pretty.

## **C O U R S E T O P I C S**

**Getting Started with Excel** The startup screen Workbooks and sheets Customize the Quick Access Toolbar Using the Ribbon

### **Entering Text, Numbers & Formulas**

Rules for entering data Deleting cell contents Editing cell entries Moving around a worksheet Selecting cells (shortcuts) What is Quick Analysis (2013/2016) Using Clear Using Undo and Redo

### **Formulas & SUM/AVERAGE**

Entering a basic formula Operators & order of operations Using the Sum & Average functions

### **Using Number Formats**

Choosing number formats Date formats & custom date formats How Excel stores dates The Today and Now functions Setting decimal places Negative value display

### **Cell Alignment Options**

Left, center and right Vertical cell alignment Centering a heading Wrapping text Rotating text Using indent to create space

### **Columns & Rows**

Setting column widths Setting row heights Inserting columns and rows Deleting columns and rows

### **Cut, Copy, Paste and Paste Special**

Drag & Drop to move or copy Cut, Copy, & Paste (different in Excel) Using Paste Special

### **Using Fill**

Automate entering months, days, a series of numbers, and more Using Fill to copy formulas Fill options / Fill tricks Using Flash Fill (2013/2016)

### **Fonts, Borders & Cell Colour**

Changing fonts and sizes Bold, italic, underline Font colour & cell colour Applying borders

#### **Databases ‐ Quick Overview**

Understanding/setting up a database A quick look at sorting A quick look at filtering

#### **Files**

Saving & opening Working with multiple files open Closing files Creating new files

### **Page Layout & Printing**

Portrait & landscape Scaling Paper size Margins Centre on page Page breaks Print preview Printing

### **Zooming In and Out**

Using the zoom bar & dialog box Zoom to selection

### **Optional Topics (if time permits)**

Using AutoCorrect Using Find and Replace

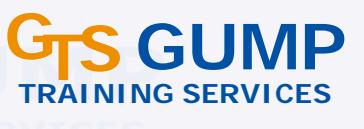

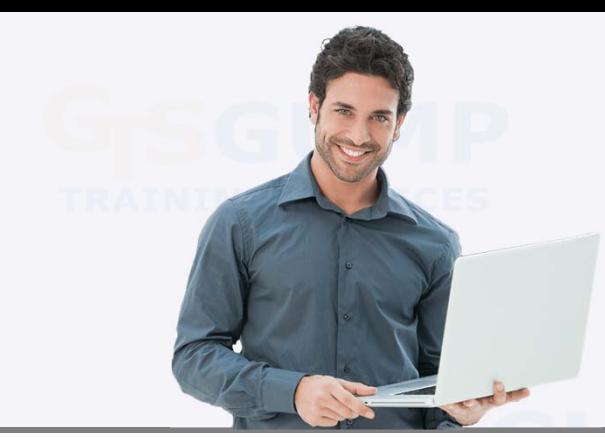

## **C O U R S E D E S C R I P T I O N**

# **Microsoft Excel 2007‐2016**

# **Level 2: Expand Your Knowledge**

1 Day Course

## **Training at Your Office**

\$ 250 per person (minimum charge of 3 people) Discounts available for groups of 6 or more. Rates are per training day. HST is extra.

*Page 2 of 4*

Build upon your basic Excel knowledge with the power to handle large datasets and display information graphically. By the end of the day you will know how to deal with multi-page spreadsheets, create automatic formatting based on changing data, and display information with beautiful charts and graphs. (The depth of each topic covered is tailored to the needs of the group. For example, some groups do not require an in‐depth knowledge of Charts. This outline lists each topic in full detail.)

## **C O U R S E T O P I C S**

**Setting up a Database** Proper database design The current region

### **Sorting**

Multiple level sorting Sort options Sort warning Custom sorts & custom lists for Fill Sorting by colour/icon Back to original sort order

### **Filtering With AutoFilter**

Activating filter Using the search box / check marks Entering custom criteria Understanding arguments And vs. Or Filter on cell values Formulas with filters Reapplying a filter Clearing filters Using the Subtotal function Using data forms Saving filters (see Custom Views)

### **Split & Freeze**

Splitting the screen into 2 or 4 panes View widely separated areas simultaneously Freezing panes to lock headings Removing a split or freeze

### **Conditional Formatting**

Highlight cell rules Top/bottom rules Data bars, color scales, icon sets Using Quick Analysis (2013/2016) Pre‐set and custom formats A trick for finding duplicates Using formulas in rules More rules / new rules Using manage rules Clearing rules

### **Multiple Sheets**

Navigating from sheet to sheet Sizing sheet display area Adding, deleting, renaming sheets Setting sheet tab colour Moving and copying sheets Hiding & unhiding sheets Setting defaults for all sheets Setting default number of sheets Sheet background picture View multiple sheets on the screen

### **Multiple Windows**

View areas within the same file or other files together Creating new windows Switching windows Arranging together on the screen Hiding windows Closing all windows Save Workspace (2007/2010)

### **Creating Custom Views**

Saving multiple print settings/switching Saving multiple filters/displaying Saving window, zoom and other settings

### **Advanced Page Setup & Printing**

Normal, layout and page break views Creating headers and footers Printing column/row titles on every page Solve printing problems by understanding all Page Setup options and how page breaks work

### **Charts (Graphs)**

Creating a column chart Moving and sizing a chart Show chart with data or its own sheet Flipping axes, changing chart type Changing data ranges for series Using styles and pre‐set layouts Adding a title, legend, data table, data labels, axis titles, gridlines, trendlines How to format any item on a chart Using the chart buttons (2013/2016) Creating pie charts and combo charts A look at some unusual chart types Printing charts Unlinking charts from data Using Sparklines (2010/2013/2016)

### **Other Topics**

Using format painter to copy formats Customize the Ribbon (2010‐2016) Customize the Quick Access Toolbar

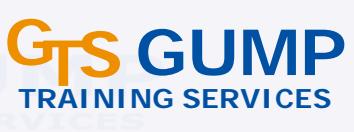

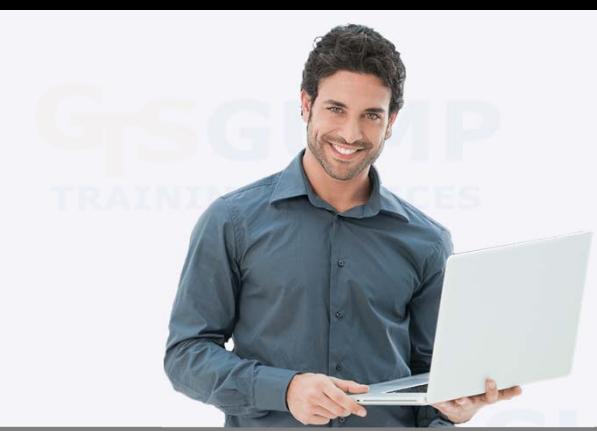

# **Microsoft Excel 2007‐2016**

# **Level 3A: Working with Formulas**

1 Day Course

### **Training at Your Office**

\$ 250 per person (minimum charge of 3 people) Discounts available for groups of 6 or more. Rates are per training day. HST is extra.

*Page 3 of 4*

**C O U R S E D E S C R I P T I O N**

Multiply your knowledge of formulas. By the end of the day, you will have the skill set to leverage Excel's hundreds of built‐ in formulas/functions (such as IF and VLOOKUP) and handle almost any situation, simple or complex.

## **C O U R S E T O P I C S**

**Formulas Basics** Creating a Basic Formula Copying and Filling Formulas Order of Calculation

### **Using Functions**

Using Sum & Average Using AutoSum Quick Analysis Totals (2013/2016) Using Insert Function The Function icons Understanding Function Syntax

### **Absolute Formulas**

Relative vs Absolute Full & Partial Absolute Formulas

### **Range Names in Formulas**

Why use a range name Range name rules Different ways to create range names Using Range Names in new and existing formulas

### **A Quick Look at These Functions**

Count / CountA / CountBlank Max / Min / Average Round / RoundUp / RoundDown SumIf Left / Mid / Right / Search Lower / Upper / Proper Value / NumberValue (2013/2016) Trim / Len

### **Entering and Formatting Dates**

Entering dates and times properly How Excel interprets dates & times Formatting – pre‐set and custom Formulas to calculate dates or times

### **Date and Time Functions**

Today / Now Day / Month / Year / Weekday / Date NetworkDays / Workday Value with dates Days (2013/2016)

### **The IF Function**

Quick overview Rules and conditions True and false Using Data Validation Ifs without IF Nesting IF's Closing brackets Multiple conditions with AND/OR

### **The VLOOKUP Function**

Quick overview Creating a lookup table Using VLookup with that table Numbers outside the range Using IF and OR with VLookup Using IFNA with VLookup (2013/2016) Using Data Validation with VLookup Vlookup vs. HLookup

### **More About Formulas**

Using Transpose to flip data Tips for editing formulas Displaying formulas (sheet or cells) Reference a single cell in a formula Concatenating formulas Converting formulas to values Splitting one column into several Flash Fill to split data (2013/2016) Using manual calculation Protecting formulas

### **Multiple Sheet/File Formulas**

Formulas that Reference Other Sheets Formulas that Reference Other Files

### **Mapping Formulas with Auditing**

Tracing formulas Tracing dependents and precedents Step into a formula Error checking The watch window

### **Text with Values** Showing text with a value Performing calculations

**Trouble Shooting – Error Messages in Formulas** How to fix errors Error indicators

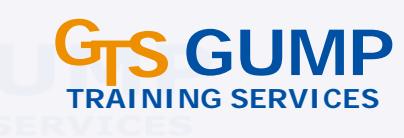

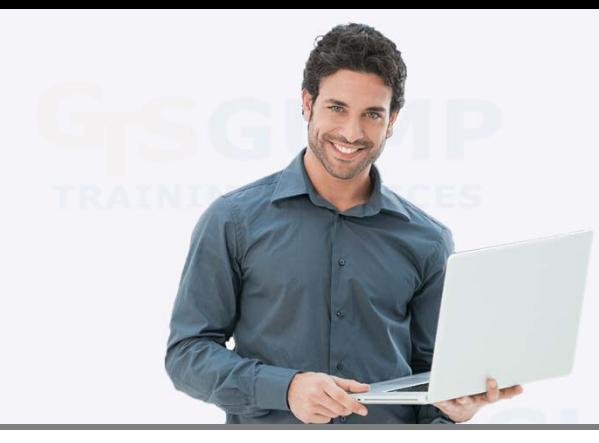

# **Microsoft Excel 2007‐2016**

# **Level 3B: Pivot Tables & Managing Data**

1 Day Course

## **Training at Your Office**

\$ 250 per person (minimum charge of 3 people) Discounts available for groups of 6 or more. Rates are per training day. HST is extra.

*Page 4 of 4*

## **C O U R S E D E S C R I P T I O N**

Ever wonder "what the heck is a pivot table, and why do I always hear so much about them?" By the end of the day you will learn how to use one of Excel's most powerful - and intimidating - features to make sense of large sets of data. You will also learn other techniques for building/managing an Excel database.

## **C O U R S E T O P I C S**

### **Review of Setting up a Database** Proper database design

The current region

### **Review of Sorting**

Multiple level sorting Sort options Sort warning Custom sorts & custom lists for Fill Sorting by colour/icon Back to original sort order

### **Review of Filtering With AutoFilter**

Activating filter Using the search box / check marks Entering custom criteria Understanding arguments And vs. Or Filter on cell values Formulas with filters Reapplying a filter Clearing filters Using the Subtotal function Using data forms

### **Create and Format a Table**

Why use a table and how to create one Using table tools Filtering & Sorting with Tables Using Slicers (2013/2016) Displaying Totals Design Your Own Table Style

### **Advanced Filter**

AutoFilter vs. Advanced Filter The three ranges Entering simple and formula‐based criteria Performing a filter Using OR conditions and range names Copy unique records Using Subtotal, Sumif/ifs, Averageif/ifs and Countif/ifs Duplicate records (finding/removing)

### **Group, Outline & Subtotals**

Grouping rows/columns on a sheet Showing/hiding details in an outline Display/hide outline symbols Creating Groups Adding automatic subtotals Adding other automatic analysis (Average, Count, etc) Removing subtotals

### **Basic Pivot Tables**

Creating a pivot table Recommended pivot tables Adding columns, rows & filters Moving & removing fields Adding multiple fields in an area Hiding/showing data Accessing tools and options Refreshing data Using value field settings Using and creating styles

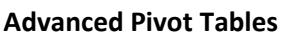

Creating and working with groups Adding a timeline (2013/2016) Collapse and expand fields Changing report layout Using subtotals and grandtotals Using calculated fields Using calculated items Listing formulas used Creating drill‐downs Creating report filter pages Filtering pivot table fields Using slicers (2010/2013/2016) Setting pivot table options Multiple consolidation ranges Creating pivot charts

### **Importing Data**

From another spreadsheet Paste link Insert object

### **Get External Data**

Importing from Access Importing text files Importing from web Working with connections Open external files

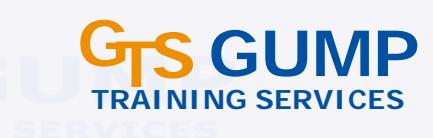